### **Interface Configuration Mode Commands**

This section describes the commands in interface configuration mode. Interface configuration mode allows you to configure a GSS Ethernet interface. The GSS comes with one integrated dual-port Ethernet controller. This controller provides an interface for connecting to 10-Mbps, 100-Mbps, or 1000-Mbps networks.

To access the interface configuration mode, use the **interface ethernet** command in global configuration mode. The CLI prompt changes to (config-eth*n*), where *n* is 0 or 1 as follows:

```
gssm1.example.com(config)# interface ethernet 0
gssm1.example.com(config-eth0)#
```
In global configuration mode, you can also use the **interface ethernet** command with an option to perform its corresponding Ethernet interface configuration function as follows:

```
gss1.example.com(config)# interface ethernet 1 speed auto
gssm1.example.com(config-eth1)#
```
**interface ethernet** {**0** | **1**}{**autosense** | **duplex** {**auto** | **full** | **half**} | **ip address**  {*ip-address netmask*} | **no** | **gss-communications** | **gss-tcp-keepalives** | **shutdown** | **speed** {*mbits* | **auto**}

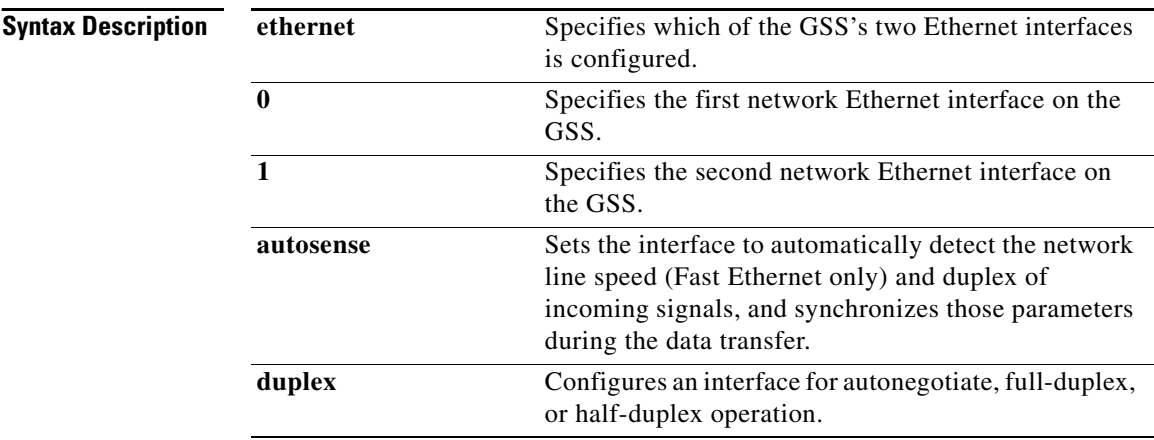

I.

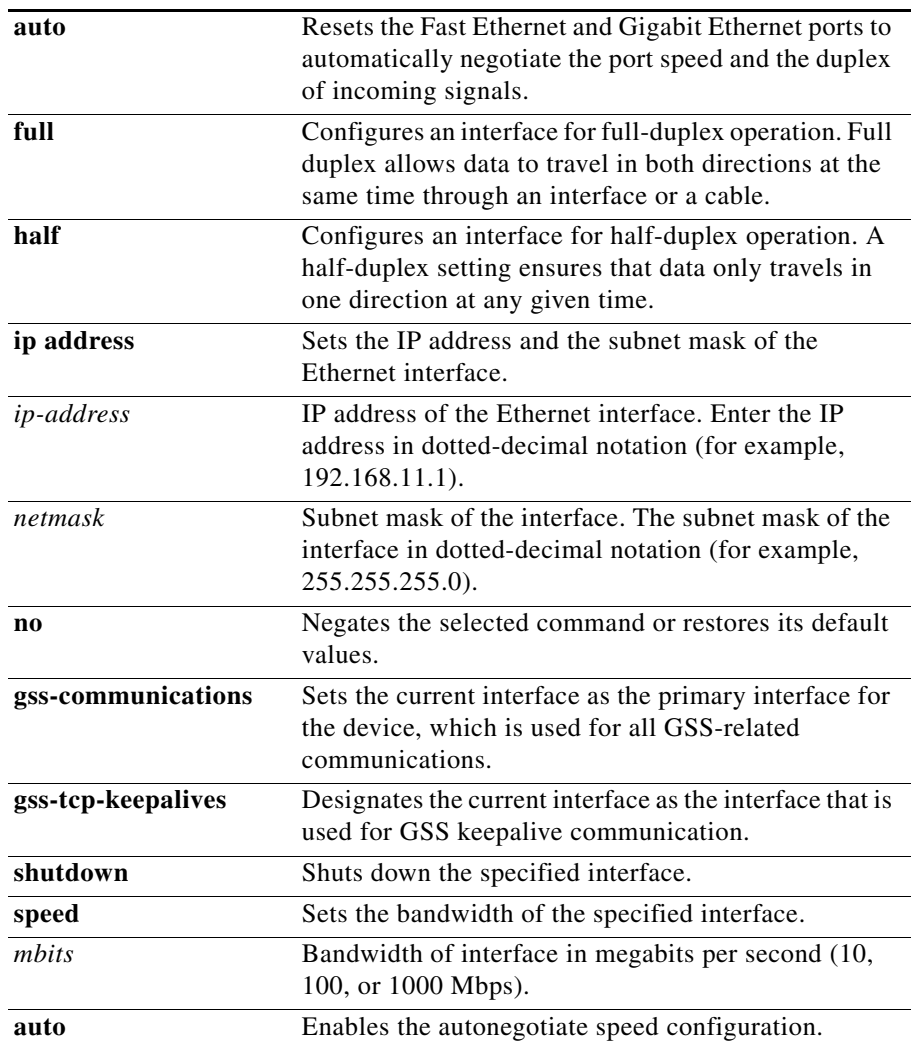

**Usage Guidelines** You cannot enter interface commands while the GSS is running (for example, serving Domain Name System [DNS] requests). You must enter the **gss stop** command before entering the **interface** command.

To display the interface identifiers (for example, interface Ethernet 0), use the **show running-config** or **show startup-config** commands. The **[\(config-eth\)](#page-3-0)  [autosense](#page-3-0), exec-timeout**, **ip**, **snmp**, and **[\(config-eth\) speed](#page-12-0)** commands are listed separately in this command reference.

The **exec-timeout** command cannot be set for full- or half-duplex operation until you specify an interface bandwidth speed (megabits per second) by using the **[\(config-eth\) speed](#page-12-0)** command. If you enter the **exec-timeout** command (other than **auto**) without an explicit speed setting, the following error message appears:

Duplex will not be set until speed is set to a non-auto value.

### <span id="page-3-0"></span>**(config-eth) autosense**

To enable autosense on an interface, use the **autosense** command. To disable this function, use the **no** form of this command.

**autosense**

**no autosense**

**Syntax Description** This command has no arguments or keywords.

**Command Modes** Interface configuration

**Usage Guidelines** Autosense is enabled by default.

The autosense feature allows the current GSS interface to select the proper duplex mode (for example, full duplex or half duplex) for communicating with other network devices. The GSS automatically detects the network line speed (Fast Ethernet only) and duplex of incoming signals and synchronizes those parameters during a data transfer. Autonegotiation enables the GSS and the other devices on the link to achieve the maximum common level of operation.

The **autosense** command is part of the suite of interface commands for the GSS and can be used only with the **interface ethernet** command. Make sure that you disable **autosense** before configuring an Ethernet interface. When **autosense** is on, manual configurations are overridden.

You cannot enter interface commands while the GSS is running (for example, serving Domain Name System [DNS] requests). You must enter the **gss stop** command before entering the **autosense** command.

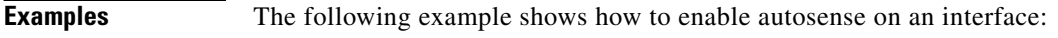

gss1.example.com(config)# **interface ethernet 0** gss1.example.com(config-eth0)# **autosense**

The following example shows how to disable autosense on an interface:

gss1.example.com(config-eth0)# **no autosense**

**Cisco Global Site Selector Command Reference**

■

**Related Commands interface ethernet**

 $\blacksquare$ 

# **(config-eth) duplex**

To configure an interface for autonegotitate, full-duplex, or half-duplex operation, use the **duplex** command. To disable this function, use the **no** form of this command.

**duplex** {**auto | full | half**}

**no duplex**

### **Syntax Description**

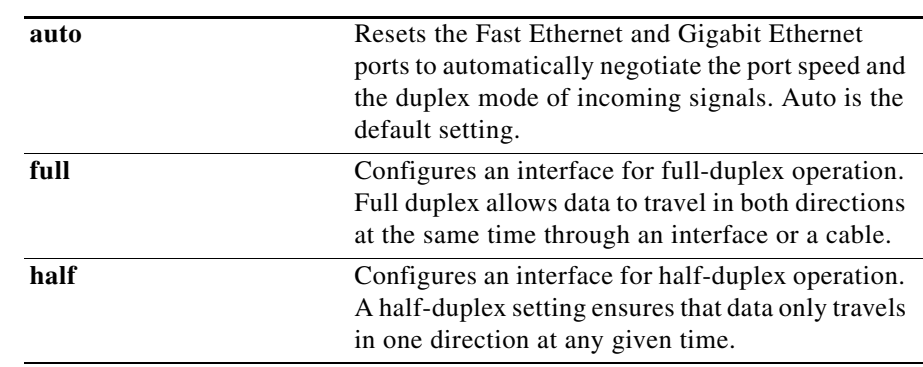

### **Command Modes** Interface configuration

**Usage Guidelines** Use this command to configure an interface for duplex operation. Full duplex allows data to travel in both directions at the same time through an interface or a cable. A half-duplex setting ensures that data only travels in one direction at any given time. Although full duplex is faster, the interfaces sometimes cannot operate effectively in this mode. If you encounter excessive collisions or network errors, configure the interface for half duplex rather than full duplex.

I

The **duplex** command cannot be set for full or half duplex until you specify an interface bandwidth (megabits per second) by using the **[\(config-eth\) speed](#page-12-0)** command. If you enter the **duplex** command (other than **auto**) without a specified speed setting, the following error message appears:

Duplex will not be set until speed is set to a non-auto value.

The **duplex** command is part of the suite of interface commands for the GSS and can only be used with the **interface ethernet** command.

You cannot enter interface commands while the GSS is running (for example, serving Domain Name System [DNS] requests). You must enter the **gss stop** command before entering the **duplex** command.

**Examples** The following example shows how to configure an interface for full-duplex operation:

> gss1.example.com(config)# **interface ethernet 0** gss1.example.com(config-eth0)# **duplex full**

The following example shows how to disable this function:

gss1.example.com(config-eth0)# **no duplex**

### **Related Commands interface ethernet [\(config-eth\) speed](#page-12-0)**

# **(config-eth) gss-communications**

To designate the current interface as the interface to be used for both GSS interdevice communication and for communication with the optional Cisco Application Networking Manager (ANM), use the **gss-communications** command.

### **gss-communications**

**Syntax Description** This command has no arguments or keywords. **Command Modes** Interface configuration **Usage Guidelines** By default, the first Ethernet interface (eth0) is used for both interdevice communications and for communicating with ANM, which you use to manage your GSS devices. The **gss-communications** command is part of the suite of interface commands for the GSS and can only be used along with the **interface ethernet** command.

> You cannot enter interface commands while the GSS is running (for example, serving Domain Name System [DNS] requests). You must enter the **gss stop** command before entering the **gss-communications** command.

**Examples** The following example shows how to designate the current interface as the interface to be used for GSS interdevice communication:

> gss1.example.com(config)# **interface ethernet 0** gss1.example.com(config-eth0)# **gss-communications**

### **Related Commands gss**

**[\(config-eth\) gss-tcp-keepalives](#page-8-0) interface ethernet**

## <span id="page-8-0"></span>**(config-eth) gss-tcp-keepalives**

To designate the current interface as the interface that will be used for GSS keepalive communication, use the **gss-tcp-keepalives** command.

**gss-tcp-keepalives**

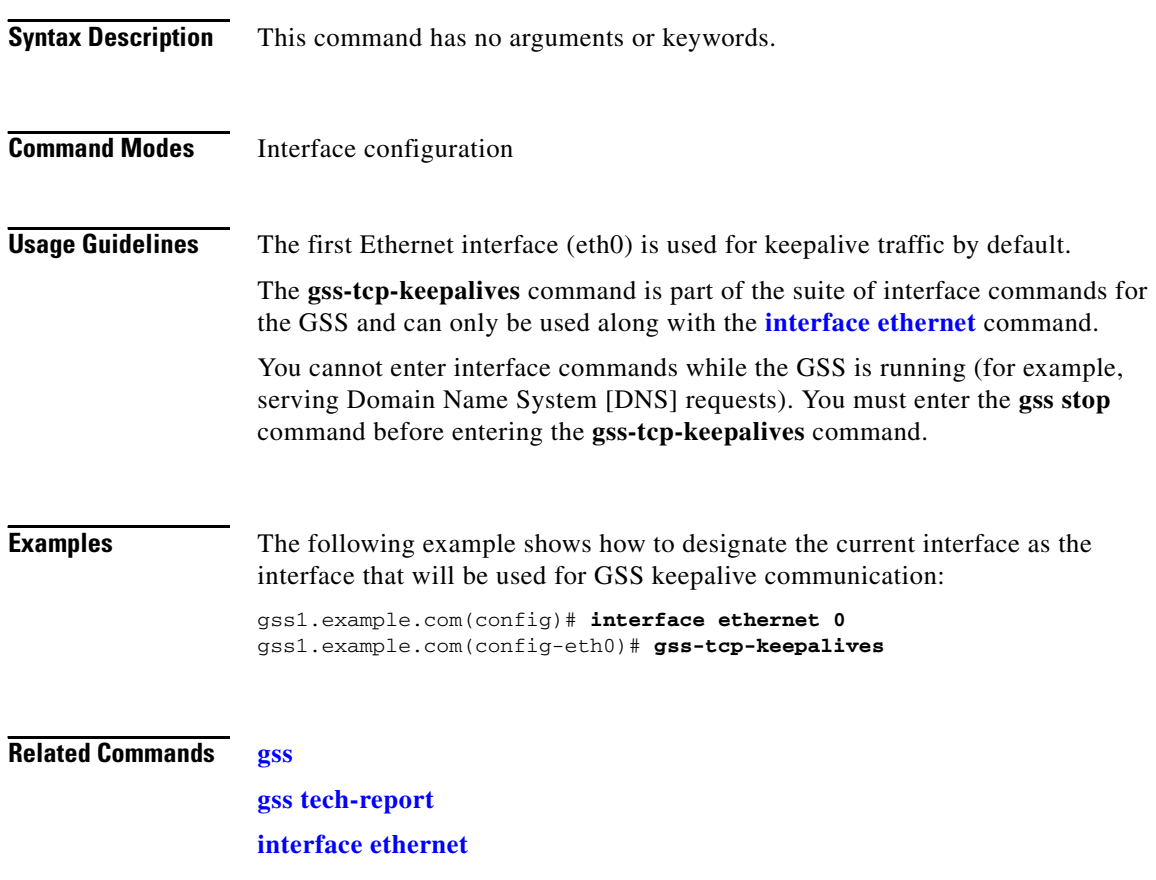

L

## **(config-eth) ip address**

To configure the IP address of a GSS device network interface, use the **ip address**  command. To disable a specific network address, use the **no** form of this command.

**ip address** {*ip-address ip-subnet*}

**no ip address** {*ip-address ip-subnet*}

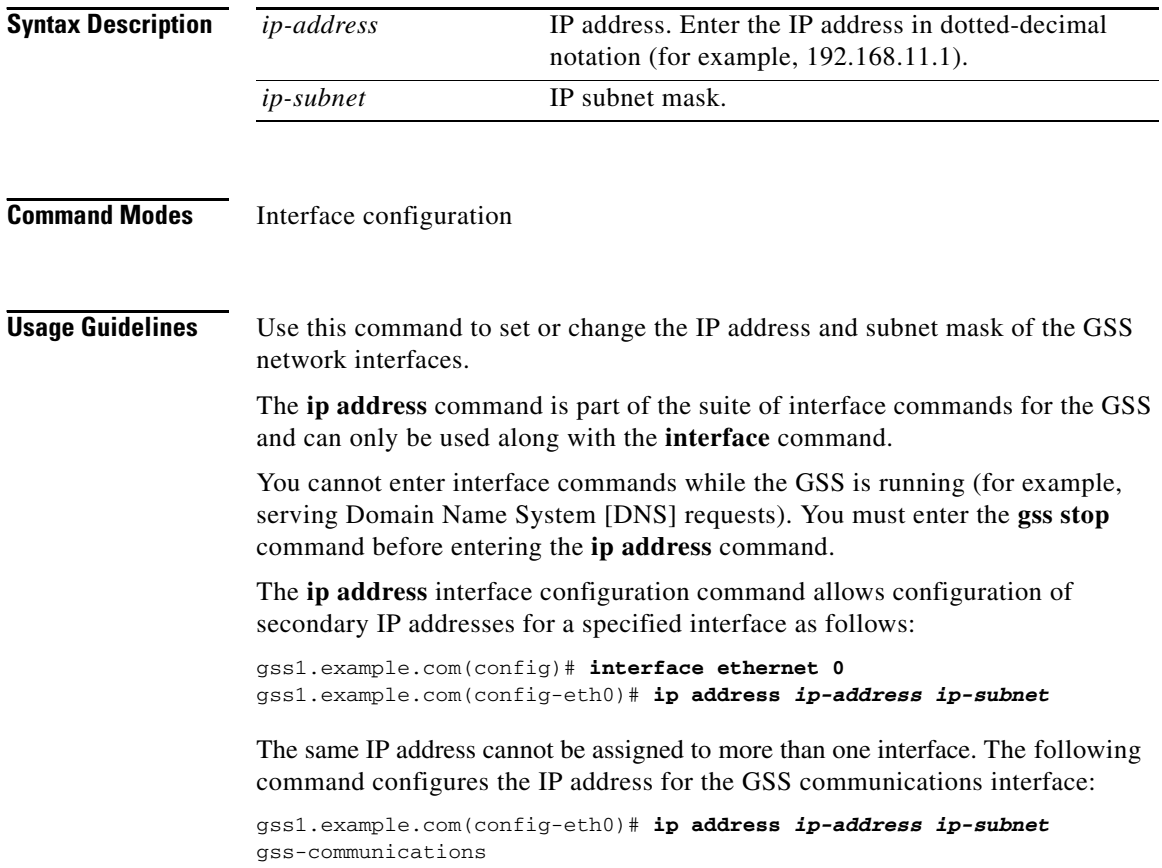

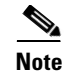

**Note** No two interfaces can have IP addresses in the same subnet.

**Examples** The following example shows how to configure the IP address of a GSS device network interface: gss1.example.com(config-eth0)# **ip address 172.16.10.10 255.255.0.0** The following example shows how to disable a specific network address: gss1.example.com(config-eth0)# **no ip address**

## **(config-eth) no**

To negate a CLI command or set it to its default settings, use the **no** command. Some GSS CLI commands do not have a **no** form.

**no** *command*

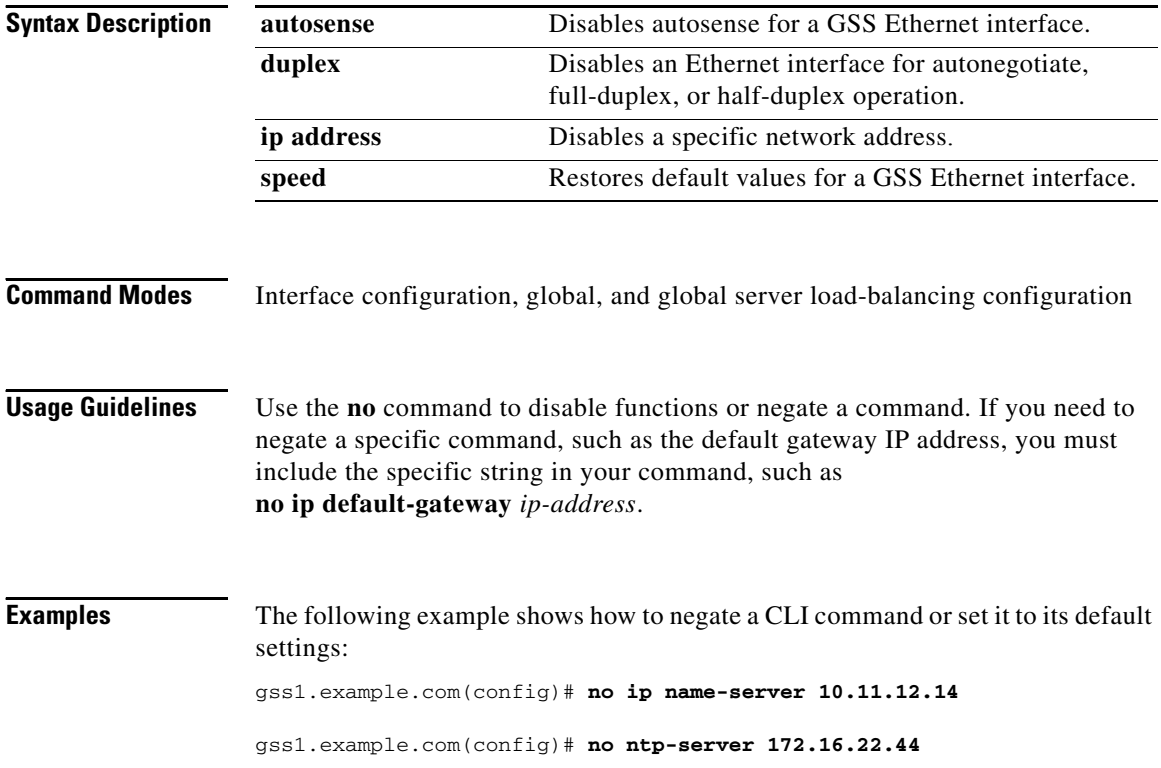

**The Co** 

## <span id="page-12-0"></span>**(config-eth) speed**

To configure an interface bandwidth, use the **speed** command. To restore the default values, use the **no** form of this command.

**speed** *mbits*

**no speed**

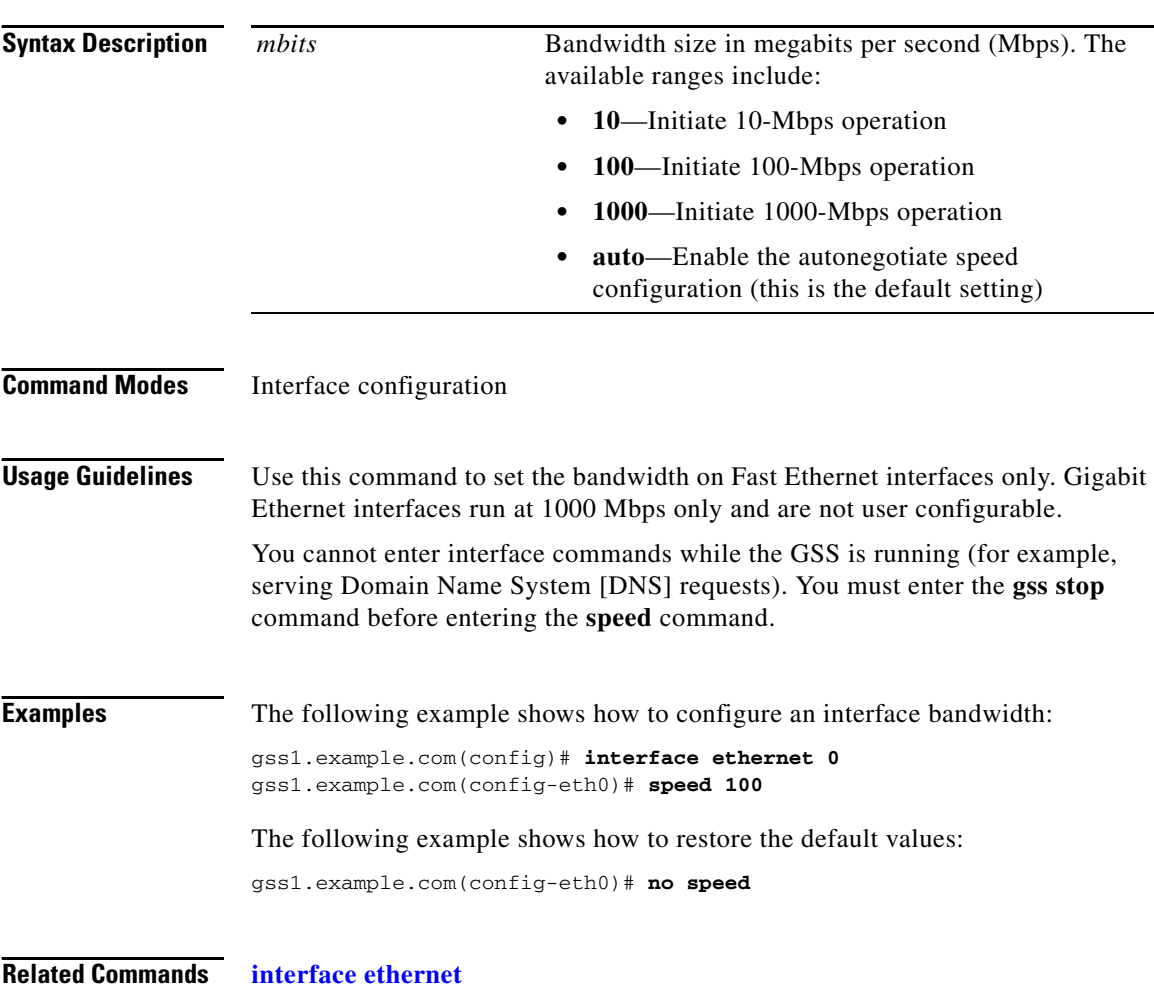